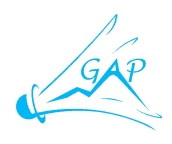

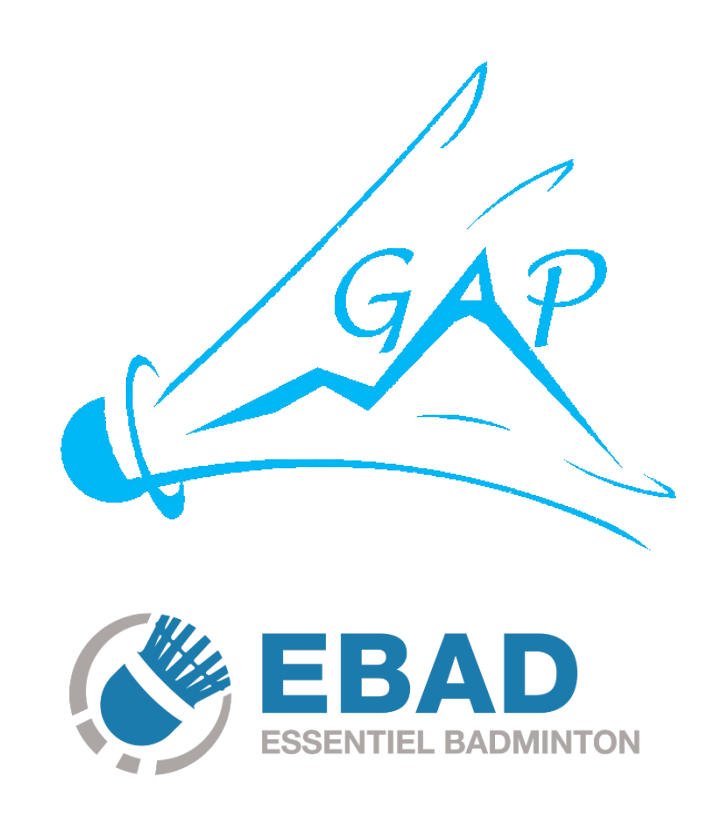

# **TUTORIEL EBAD**

# Table des matières

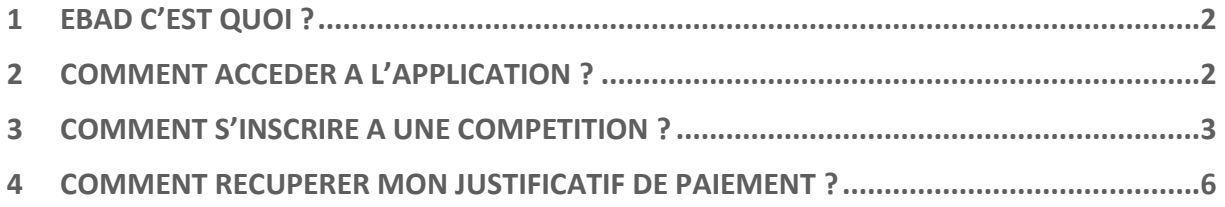

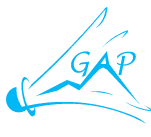

## <span id="page-1-0"></span>**1 EBAD C'EST QUOI ?**

Ebad est une application mobile disponible sur Android et iOS. Elle permet à tous les licenciés de badminton de consulter toutes les informations sur son activité de badminton.

Grâce à Ebad vous pouvez :

- Vous inscrire à des compétitions gérées sur BadNet.

- Visualiser toutes les informations d'une compétition (résultats, tableaux, inscrits, convocations, échéancier, etc.).

- Consulter les résultats des tous les interclubs de France.

- Rechercher un joueur, un club ou une compétition.

### <span id="page-1-1"></span>**2 COMMENT ACCEDER A L'APPLICATION ?**

Téléchargez et installez l'application « ebad » sur votre mobile.

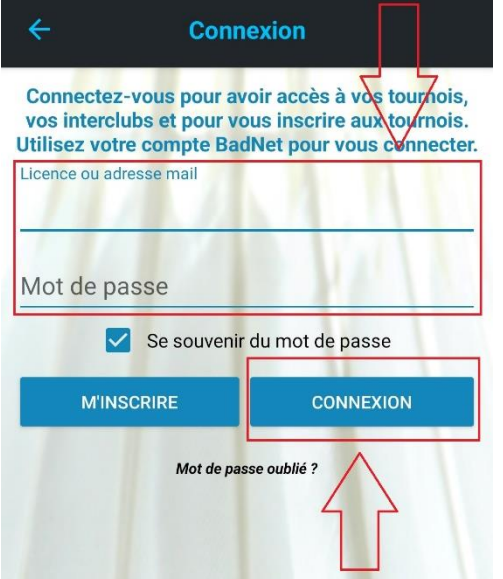

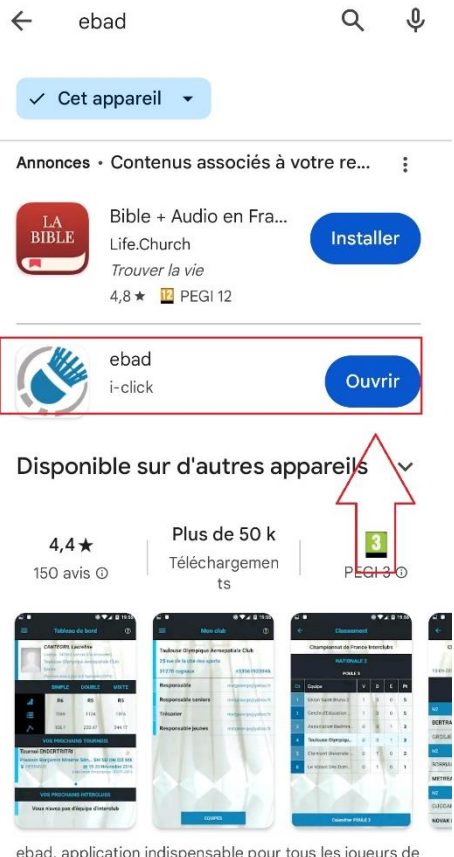

ebad, application indispensable pour tous les joueurs de Badminton

Ouvrez l'application, renseignez vos identifiants « Badnet » et cliquez sur « Connexion ».

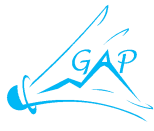

### <span id="page-2-0"></span>**3 COMMENT S'INSCRIRE A UNE COMPETITION ?**

Vous accédez à votre tableau de bord.

Cliquez sur les 3 traits en haut à gauche de votre écran.

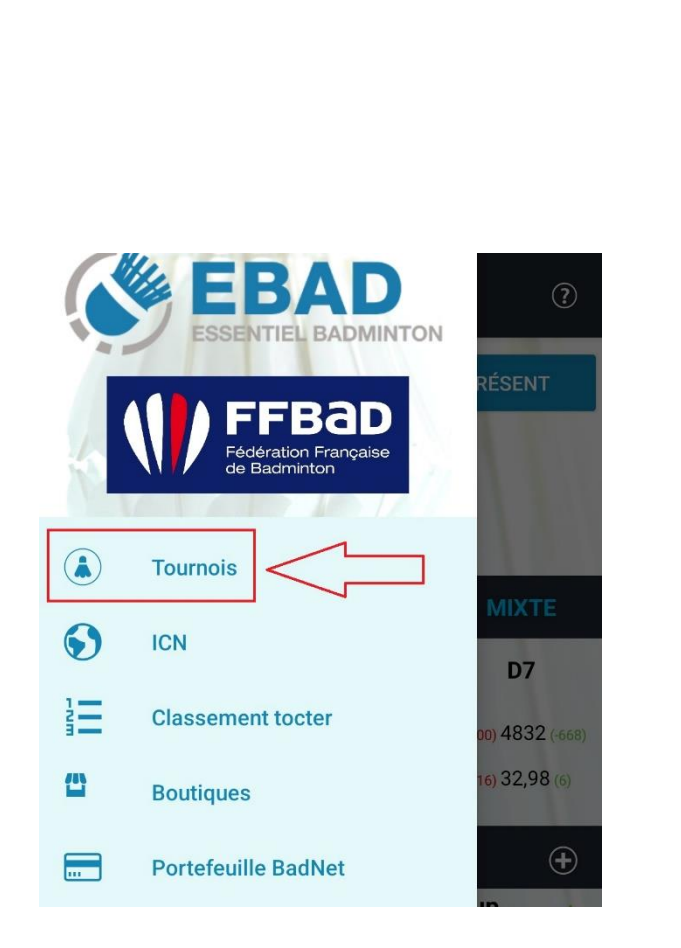

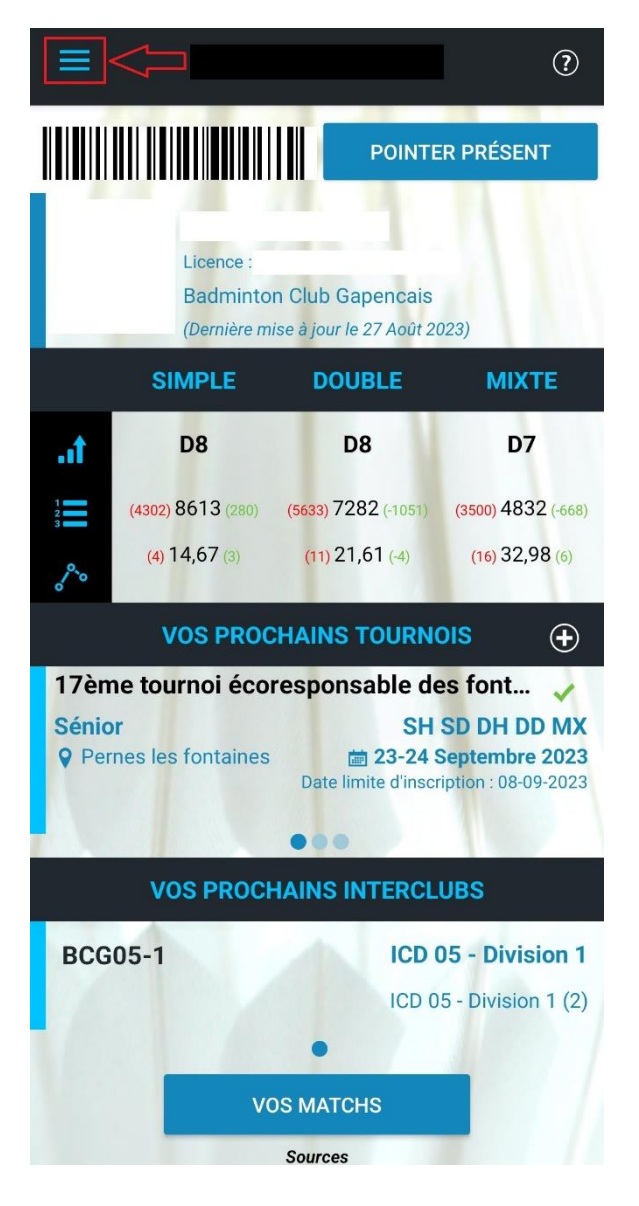

### Cliquez sur « Tournois ».

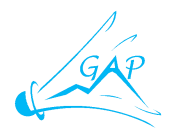

Recherchez la compétition souhaitée et <sup>o Tous</sup> O 25 km O 50 km O 100 km O LIFB  $\bigcirc$  NORM  $\bigcirc$  NAQU  $\bigcirc$  OCCI  $\bigcirc$  PDLL  $\bigcirc$  PACA  $\bigcirc$  G cliquez sur celle-ci. Nom, lieu, club organisateur ... Ouverture des inscriptions : 01-10-2023 13ème Volant des papes Sénior **Q** AVIGNON Ouverture des inscriptions : 28-08-2023 Plume des Neiges 2024 Poussin Benjamin Minime Cad... SH SD DH DD MX **Q** Briancon Ouverture des inscriptions : 01-09-2023 13ème Tournoi des Ailes Sénior **Q** Marignane Ouverure des inscriptions : 02-12-2023 **Informations** PLUMES DU LUB 2023  $\leftarrow$ Sénior **Q** PERTUIS **蘭 28-29 Octobre 2023** 35ème FZ FORZA international erture des inscriptions : 01-09-2023 繭 d'Aix-en-Provence 35ème FZ FORZA international d'Aix-en-Pro... **Aix Université Club Badminton Sénior Q** Aix-en-Provence **圖 21-22 Octobre 2023** Infos Avis $(4)$ **Notes** Date limite d'inscription : 04-10-2023 17ème tournoi écoresponsable des fontaines **SH SD DH DD MX Sénior** Sénior **Q** Aix-en-Provence **Q** Pernes les fontaines **菌 23-24 Septembre 2023** 21-22 Octobre 2023 **The Second** Date limite d'inscription : 08-09-2023  $\frac{1}{2}$ DATE LIMITE D'INSCRIPTION : Mer. 04 Octobre  $\overrightarrow{m}$ A Pas encore inscrit Joueurs: 37/650 Tableaux max . 2 Inscription 1 tableau  $23.0€$ Simple Dame Elite 35.0€ Cliquez sur « M'inscrire »Simple Homme Elite 35.0€ Double Homme Elite 35.0€ Double Dame Elite 35.0€ Mixte Elite 35.0€ 26.0€ Inscription 2 tableaux

PAYER MON INSCRIPTION

**ECHÉANCIER** 

**PARTICIPANTS** 

**M'INSCRIRE** 

 $\odot$ 

 $(\infty)$ 

**SH SD DH DD MX** 

**菌 8-9 Juin 2024** 

**歯 9-11 Mai 2024** 

**■ 9-10 Mars 2024** 

**SH SD DH DD MX** 

**SH SD DH DD MX** 

**SH SD DH DD MX** 

 $\triangleleft$ 

**DH DD MX** 

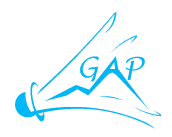

#### Sélectionnez le ou les tableaux dans lesquels vous souhaitez vous inscrire

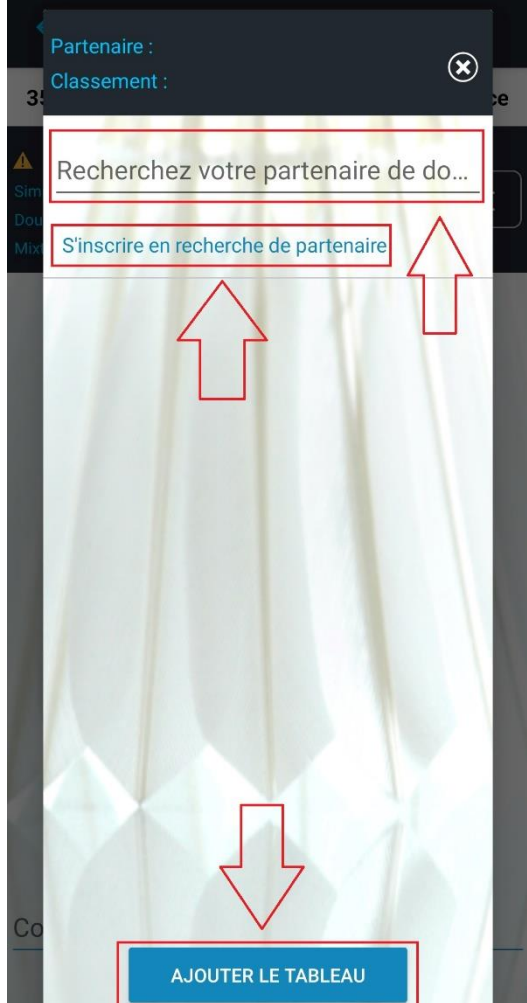

Cliquez sur « Envoyer ».

#### $\leftarrow$ **Inscription**

#### 35ème FZ FORZA international d'Aix-en-Provence

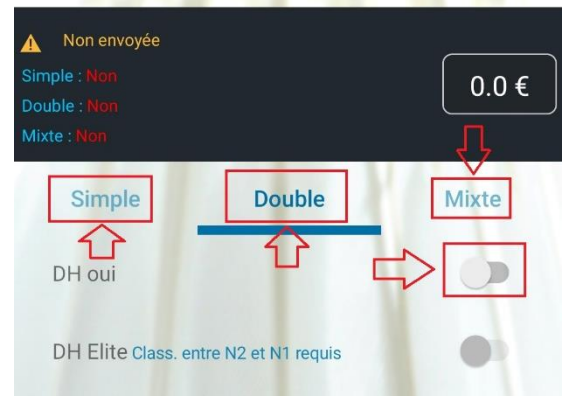

Renseignez le nom de votre partenaire ou cliquez sur « S'inscrire en recherche de partenaire » puis cliquez sur « Ajouter le tableau ».

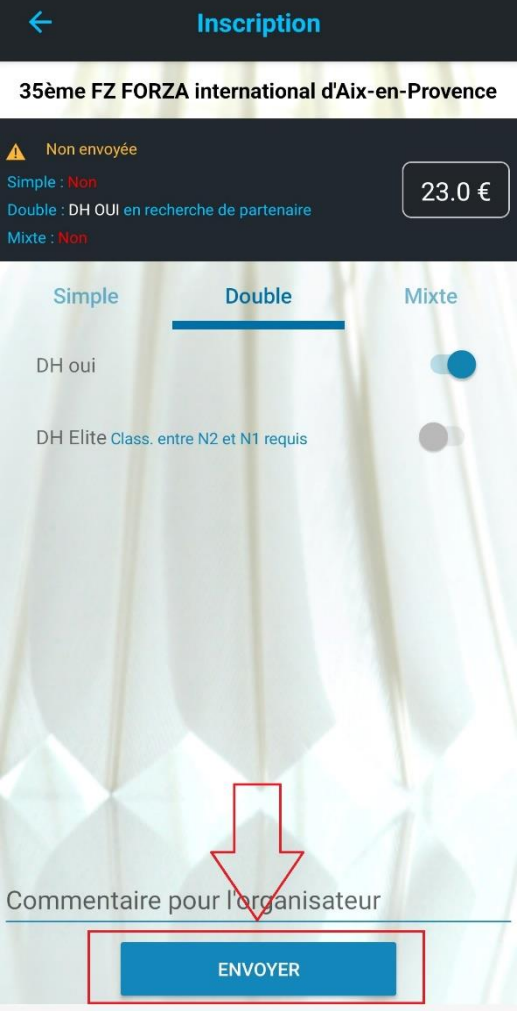

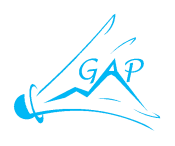

Cliquez sur « S'inscrire et payer ».

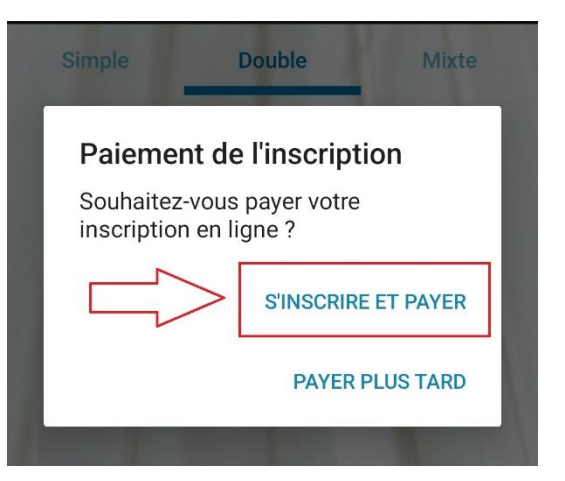

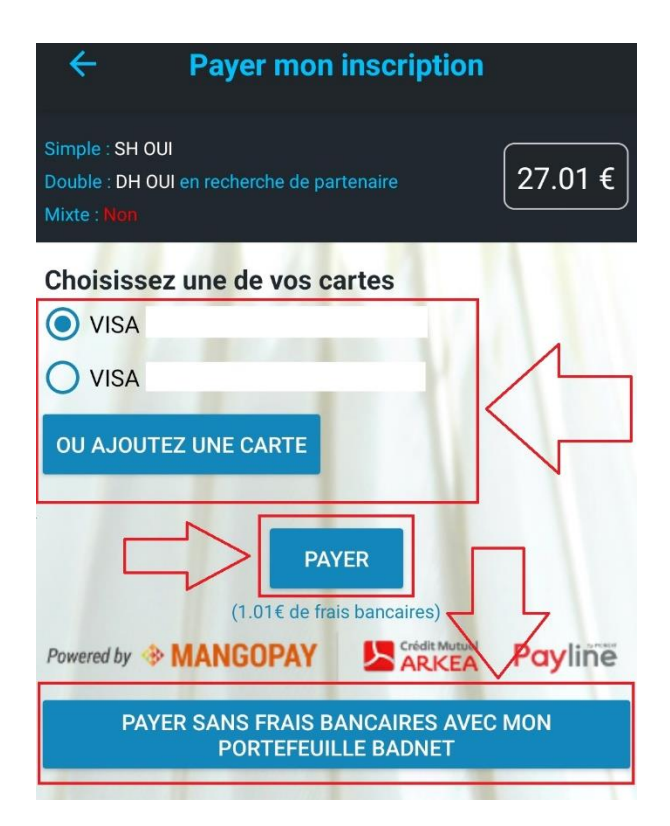

Deux possibilités s'offrent à vous : - Payer avec votre portefeuille Badnet (Sans frais) - Payer par carte bancaire

(Frais bancaires de 3,9%)

Vous souhaitez payer avec votre portefeuille Badnet : Cliquez sur « Payer sans frais avec mon portefeuille Badnet »

Vous souhaitez payer par carte bancaire : Sélectionnez votre carte (Si vous l'avez pré-enregistrée) sinon cliquez sur « Ajoutez une carte » puis cliquez sur « Payez »

Votre inscription est maintenant prise en compte. Elle sera visible dans votre tableau de bord, dans la rubrique « Vos prochains tournois »

### <span id="page-5-0"></span>**4 COMMENT RECUPERER MON JUSTIFICATIF DE PAIEMENT ?**

Il n'est pas possible de récupérer son justificatif de paiement sur l'application Ebad, il faut vous rendre le site [https://badnet.fr](https://badnet.fr/) pour le récupérer.

Pour en savoir plus sur le portefeuille Badnet ou comment récupérer le justificatif, voir le document tutoriel Badnet.